## **Output Steps**

Output steps are included in the Data Transformation module to allow you to securely save your transformed data. You can simply drag a step from the Output Steps panel onto the Transformation Flow Builder canvas to include it in your flow.

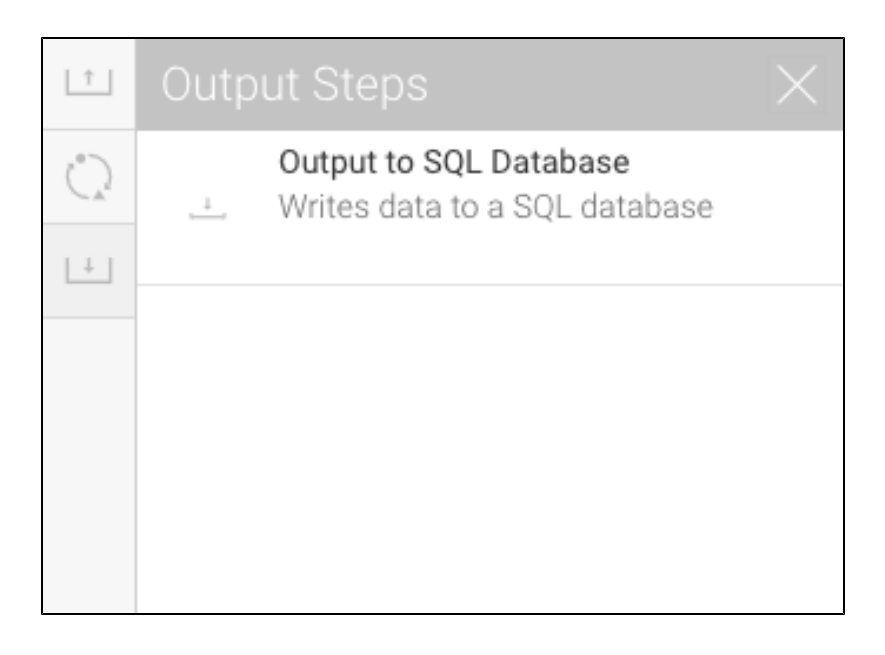

## Types of Output Steps

Click on the name of an output step in the table below to learn how to configure it. (**Note:** Currently only one type of output step is supported.)

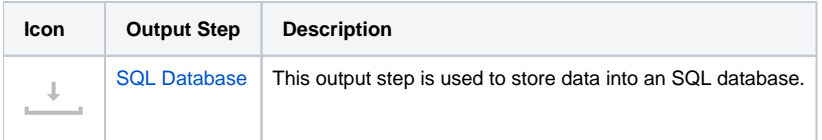